Руководство пользователя Пайдаланушы нұсқаулығы

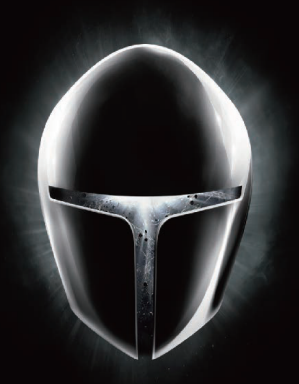

## **THUNDEROBOT**

Игровые мониторы Ойын мониторлары

> DF27C240L DQ27F170L

## **Введение**

Благодарим вас за выбор монитора Thunderobot.

Пожалуйста, внимательно прочитайте это руководство перед началом работы с вашим устройством и сохраните его для дальнейшего использования. Изображения, используемые в данном руководстве, служат для демонстрации функций устройства и могут незначительно отличаться от действительности.

Производитель оставляет за собой право на внесение изменений в данное руководство без предварительного уведомления.

Данный продукт предназначен исключительно для бытового использования и не может применяться в промышленных или коммерческих целях. Перевозить и хранить продукт необходимо в заводской упаковке согласно указанным на ней манипуляционным знакам. При погрузке, разгрузке и транспортировке соблюдайте осторожность. Транспорт и хранилища должны обеспечивать защиту продукта от атмосферных осадков и механических повреждений.

При обнаружении неисправностей в работе прибора следует немедленно прекратить его использование и передать в ближайший сервисный центр компании HAIER для тестирования, замены или ремонта. В целях безопасности все работы по ремонту и обслуживанию устройства должны выполняться только представителями уполномоченных сервисных центров компании HAIER.

Адреса и телефоны сервисных центров можно узнать на сайте www.haier-europe.com или по телефону 8-800-250-43-05.

## **Меры предосторожности**

Внимательно прочитайте следующие инструкции, и действуйте в соответствии с этими правилами во избежание возникновения опасности или нарушения закона.

Информация о значении логотипа WEEE (утилизация электрического и электронного оборудования):

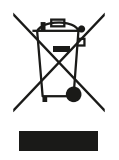

Логотип WEEE на изделии или его упаковке указывает на то, что это изделие запрещено утилизировать или перерабатывать с бытовыми отходами. Вы несете ответственность за доставку всех ваших электронных устройств или электрического оборудования в пункт сбора опасных отходов для их последующей утилизации. Сбор и правильная утилизация электронных устройств и электрического оборудования — залог сохранения природных ресурсов. Переработка электронных устройств и электрического оборудования обеспечивает сохранение здоровья человека и чистоту окружающей среды.

Розетка для подключаемого оборудования должна быть установлена вблизи оборудования и должна быть легко доступна.

- Изделие подходит для использования в нетропических зонах на высоте ниже 2 000 метров над уровнем моря.
- Не допускайте ударов монитора от падения на землю или иного сильного воздействия.
- Не используйте устройство в условиях слишком низкой или слишком высокой температуры (< 35 °C), при высокой влажности или запыленности в течение продолжительного времени.
- Не подвергайте монитор воздействию прямых солнечных лучей.
- Не подвергайте устройство воздействию сильных магнитных полей или статического электричества.
- В случае попадания на устройство воды или иной жидкости немедленно выключите его и не используйте до тех пор, пока не высохнет.
- Не чистите монитор с помощью моющих средств, содержащих химические элементы, или с использованием другой жидкости, чтобы избежать повреждений, вызванных коррозией и влагой. Если необходимо очистить поверхность, используйте сухую мягкую ткань.
- Наша компания не несет ответственности за потерю или удаление данных из изделия, вызванные неисправной работой программного обеспечения и оборудования, техническим обслуживанием или любым другим обстоятельством.
- Не разбирайте устройство самостоятельно во избежание потери права на гарантийное обслуживание.
- Руководство по началу работы и соответствующее программное обеспечение могут быть обновлены в любое время. Для самостоятельной загрузки обновленной версии посетите вебсайт http://www.haier.com/ru/servicesupport, иным образом уведомления не предоставляются.
- Соблюдайте все предостережения и инструкции, обозначенные на мониторе.
- Не используйте аксессуары, не рекомендованные производителем, так как это может привести к опасности.
- Не размещайте монитор вблизи источников воды, таких как ванны, умывальники, кухонные раковины, стиральные машины, влажные подвалы или плавательные средства.
- Не ставьте монитор на неустойчивую платформу или столешницу, если монитор упадет и травмирует кого-либо или повредит сам монитор.
- Используйте только рекомендованные производителем или проданные вместе с монитором крепления для установки на стол, настенную панель или полку, следуйте инструкциям производителя и используйте одобренные производителем крепления.
- При установке на стену или полку следуйте инструкциям производителя и используйте одобренные производителем монтажные инструменты.
- Пазы и отверстия на корпусе или его задней и нижней части предназначены для вентиляции, а также служат для обеспечения надежной работы устройства и предотвращения ее перегрева. Они также служат для обеспечения надежной работы аппарата и предотвращения его перегрева.
- Не ставьте монитор на кровать, диван, ковер или другую подобную поверхность во избежание блокировки охлаждающих отверстий.
- Не ставьте монитор рядом или сверху источника тепла, например, радиатора. Не встраивайте монитор в нишу или мебель, если она не оборудовано достаточной вентиляцией.
- Монитор следует использовать только с тем типом источника питания, который указан на его заводской табличке. Если у вас возникли вопросы относительно типа используемого источника питания, обратитесь к дилеру.
- Не оставляйте шнур питания в месте, где он может быть случайно задет пользователями.
- В качестве дополнительной защиты выключайте питание, когда монитор не используется; отключайте блок питания от розетки, чтобы предотвратить скачки напряжения на мониторе через шнур питания.
- Не перегружайте розетку и не удлиняйте шнур питания, иначе это может привести к пожару или поражению электрическим током.
- Не допускайте попадания посторонних предметов в пазы корпуса во избежание возникновения точек высокого напряжения или короткого замыкания деталей и возникновения пожара или поражения электрическим током.
- Если монитор неисправен, не открывайте корпус, не ремонтируйте монитор самостоятельно, обратитесь в центр послепродажного обслуживания для проверки и ремонта
- В следующих случаях сначала отключите монитор от розетки и обратитесь в центр послепродажного обслуживания для проверки и ремонта:
	- Шнур питания или вилка питания повреждены.
	- На монитор пролита жидкость.
	- На монитор попали дождь и вода.
	- Вы уронили монитор и повредили корпус
- Изображение на мониторе не соответствует ожиданиям и вы использовали все возможности встроенного меню для настройки.

#### **1. Монитор DF27C240L**

#### **1.1 Сборка и разбор устройства**

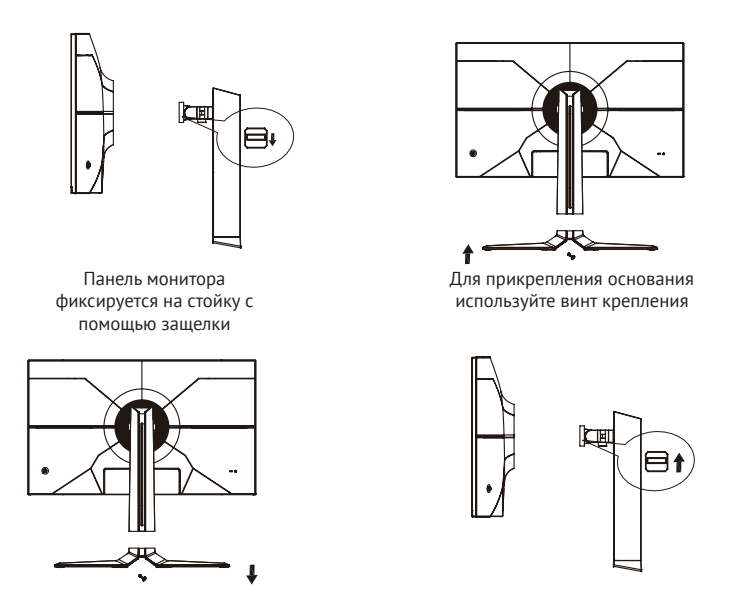

Разборка устройства осуществляется в обратном порядке

#### **1.2 Подключение монитора к ПК**

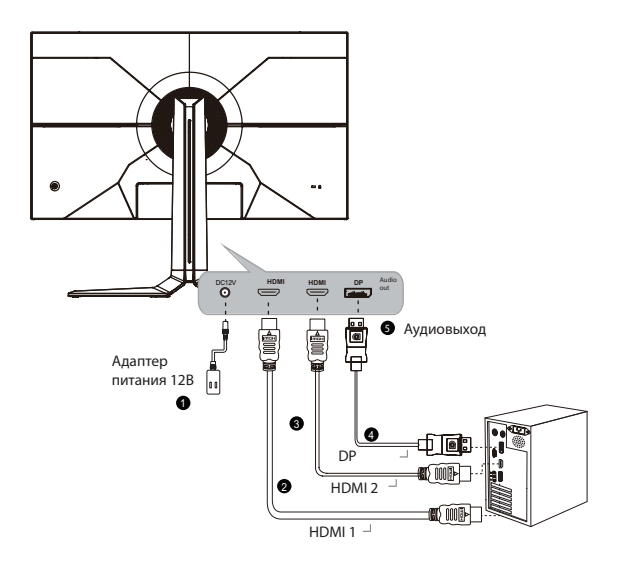

**1.3 Управление экранным меню (OSD)**

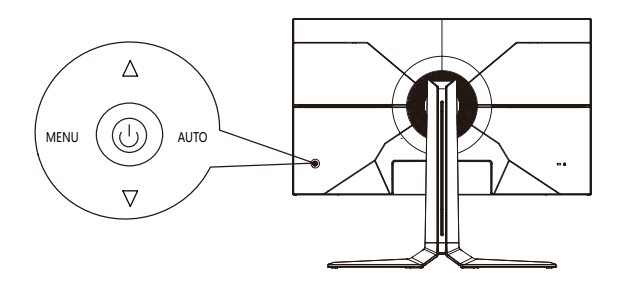

#### **1.4 Описание кнопок управления меню (OSD)**

Работа с OSD осуществляется с помощью джойстика на задней панели устройства по центру.

1. Меню / выбор ( MENU ) :

В активном состоянии OSD переходит на следующий уровень подменю или выполняет соответствующую функцию, в неактивном состоянии OSD отображает главное меню OSD.

2. Кнопка Вверх / Яркость :

Регулировка выбора в активном состоянии экранного меню, быстрая настройка яркости в неактивном состоянии экранного меню.

3. Кнопка Вниз / Контраст

Регулировка выбора в активном состоянии экранного меню, быстрая настройка контраста в неактивном состоянии экранного меню.

4. Выход / Быстрая функция ( AUTO ) :

Когда экранное меню закрыто, нажатие этой кнопки приводит к входу в функцию Game Assist (Отображение на дисплее прицела - на выбор из 3-х видов)

Нажмите MENU для включения/показа меню, нажмите и удерживайте в течение 3 секунд для выключения.

Джойстик вверх: Перемещение вверх/корректировка значения выбранного параметра

Джойстик вниз: Перемещение вниз/корректировка выбранного значения Джойстик влево: Возврат к предыдущему меню Джойстик вправо: Открыть/Подтвердить

#### **1.5 Краткое описание функций OSD-меню**

Данный раздел предназначен для краткого представляения функций встроенного меню монитора.

Обратите внимание, что фактический список функций OSD может незначительно отличаться от описанного в связи с обновлением внутреннего ПО устройства в зависимости от даты производства. Производитель оставляет за собой право вносить изменения во внутреннюю прошивку и комплектацию устройства без предварительного уведомления.

#### **1.5.1 Структура меню модели DF27C240L**

В таблице ниже указана структура экранного меню монитора с комментариями по настройкам.

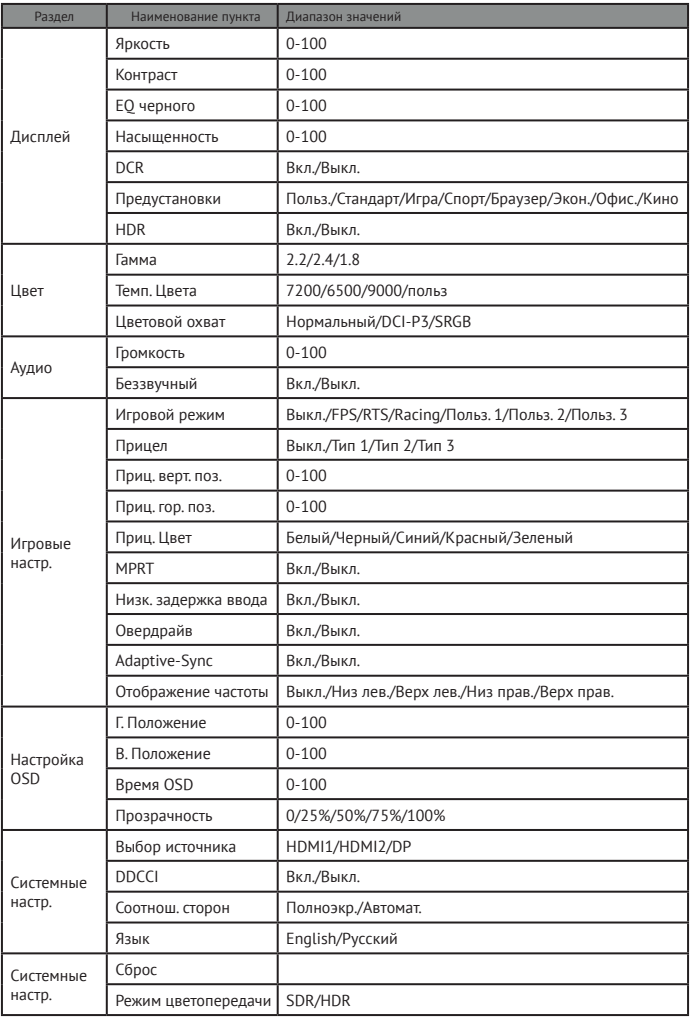

#### **Технические характеристики DF27C240L**

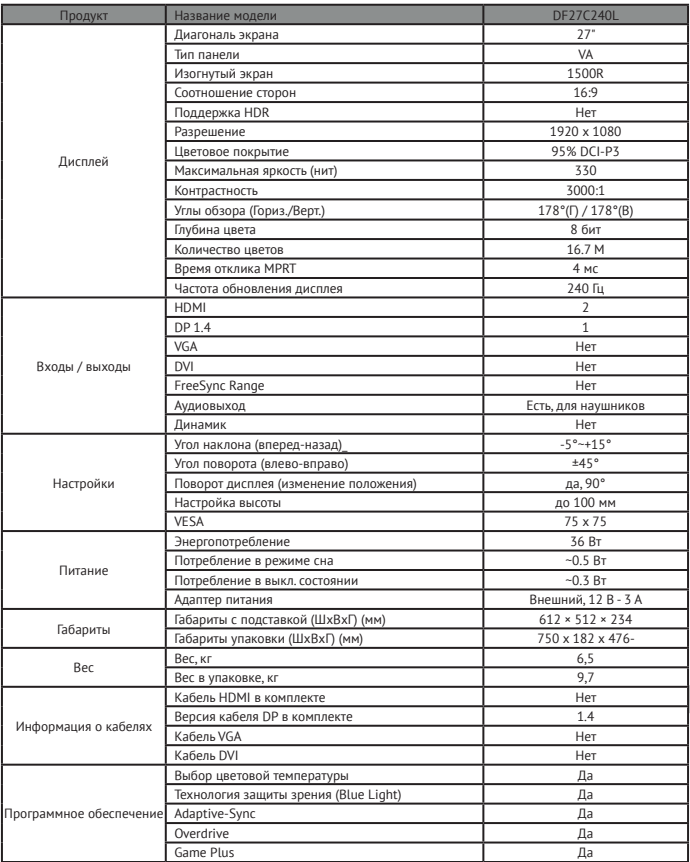

#### **Комплектация DF27C240L**

- Монитор DF27C240L<br>• Настольное креплени
- Настольное крепление монитора
- Гарантийный талон
- Адаптер питания
	- Кабель Display Port 1.4

• Инструкция пользователя

## **2. Монитор DQ27F170L**

#### **2.1 Сборка и разбор устройства**

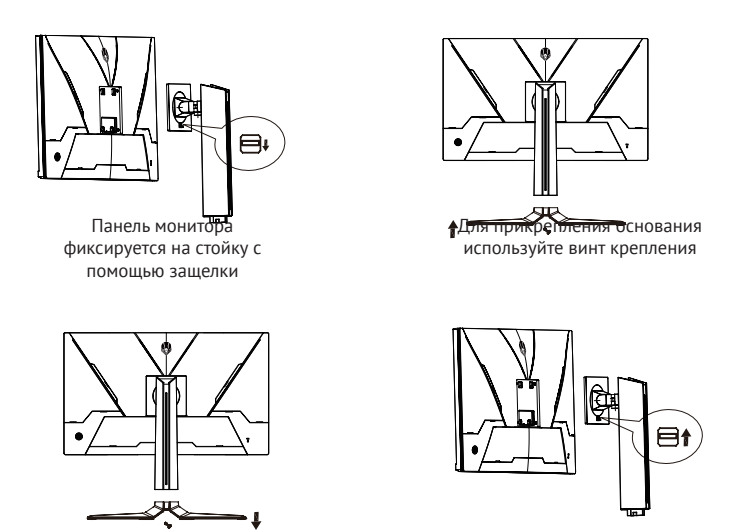

Разборка устройства осуществляется в обратном порядке

#### **2.2 Подключение монитора к ПК**

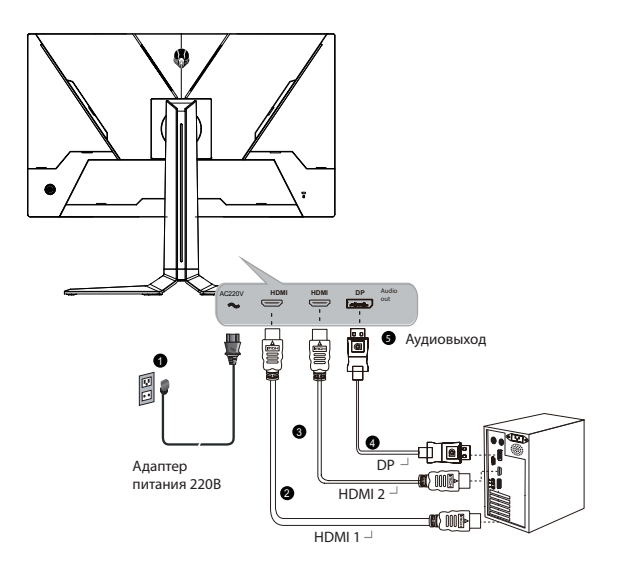

**2.3 Управление экранным меню (OSD)**

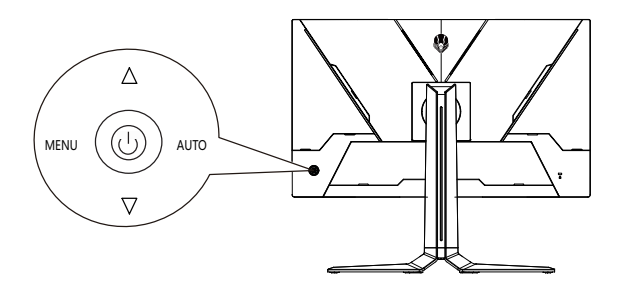

#### **2.4 Описание кнопок управления меню (OSD)**

Работа с OSD осуществляется с помощью джойстика на задней панели устройства по центру.

1. Меню / выбор ( MENU ) :

В активном состоянии OSD переходит на следующий уровень подменю или выполняет соответствующую функцию, в неактивном состоянии OSD отображает главное меню OSD.

2. Кнопка Вверх / Яркость :

Регулировка выбора в активном состоянии экранного меню, быстрая настройка яркости в неактивном состоянии экранного меню.

3. Кнопка Вниз / Контраст

Регулировка выбора в активном состоянии экранного меню, быстрая настройка контраста в неактивном состоянии экранного меню.

4. Выход / Быстрая функция ( AUTO ) :

Когда экранное меню закрыто, нажатие этой кнопки приводит к входу в функцию Game Assist (Отображение на дисплее прицела - на выбор из 3-х видов)

Нажмите MENU для включения/показа меню, нажмите и удерживайте в течение 3 секунд для выключения.

Джойстик вверх: Перемещение вверх/корректировка значения выбранного параметра

Джойстик вниз: Перемещение вниз/корректировка выбранного значения

Джойстик влево: Возврат к предыдущему меню Джойстик вправо: Открыть/Подтвердить

#### **2.5 Краткое описание функций OSD-меню**

Данный раздел предназначен для краткого представляения функций встроенного меню монитора.

Обратите внимание, что фактический список функций OSD может незначительно отличаться от описанного в связи с обновлением внутреннего ПО устройства в зависимости от даты производства. Производитель оставляет за собой право вносить изменения во внутреннюю прошивку и комплектацию устройства без предварительного уведомления.

## **2.5.1 Структура меню модели DQ27F170L**

В таблице ниже указана структура экранного меню монитора с комментариями по настройкам.

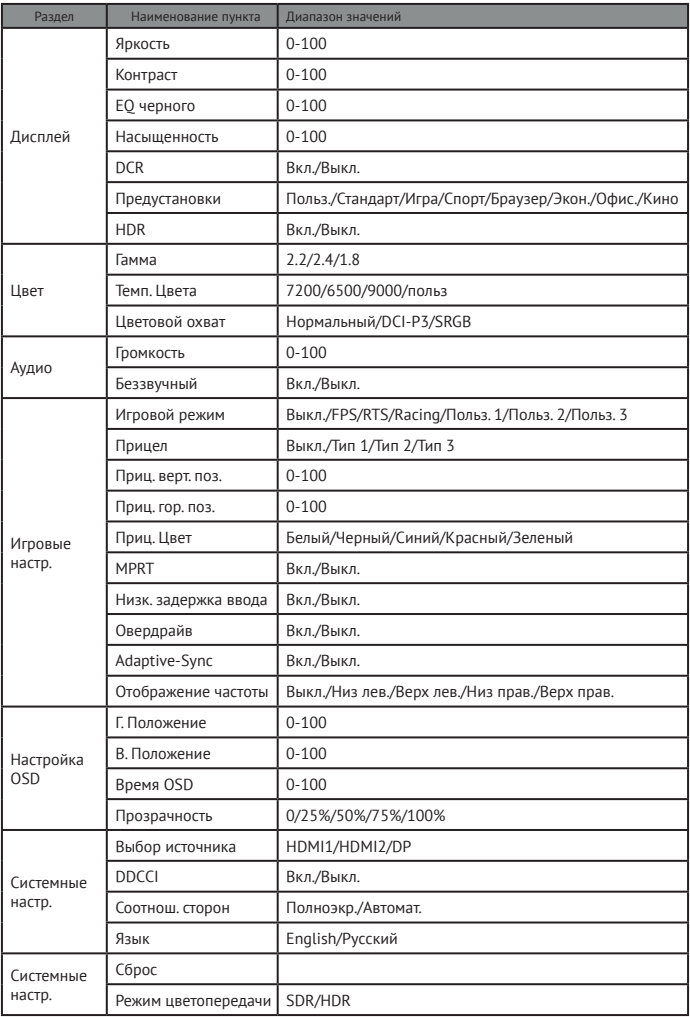

#### **Технические характеристики DQ27F170L**

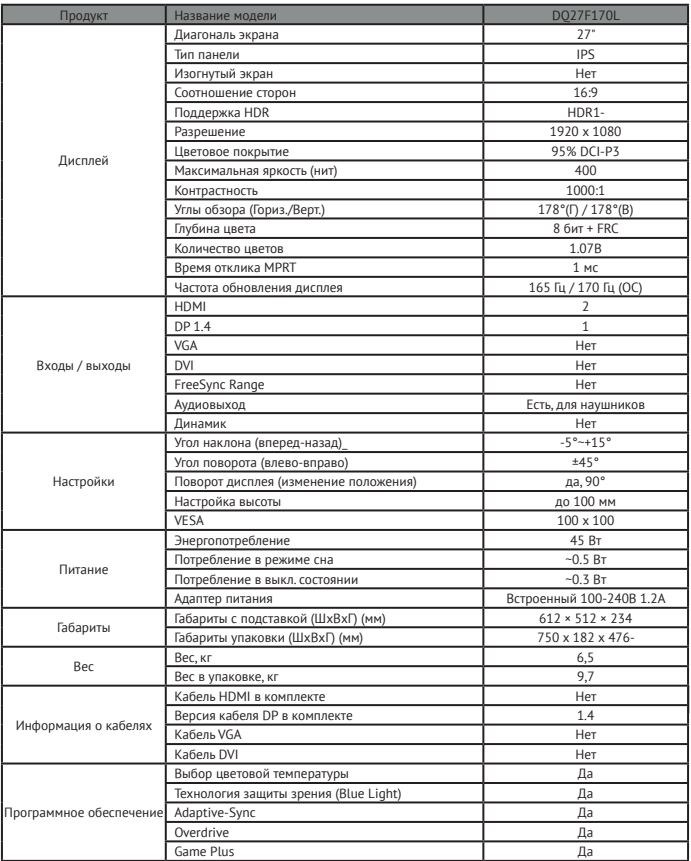

#### **Комплектация DQ27F170L**

- Монитор DQ27F170L<br>• Настольное креплени
- Настольное крепление монитора
- Гарантийный талон
- Адаптер питания
	- Кабель Display Port 1.4

• Инструкция пользователя

## **ОБСЛУЖИВАНИЕ КЛИЕНТОВ**

Мы рекомендуем обращаться в службу поддержки клиентов компании «Хайер», а также использовать оригинальные запасные части. Если у вас возникли проблемы с вашей бытовой техникой, пожалуйста, сначала изучите раздел «Устранение неисправностей». Если вы не нашли решения проблемы, пожалуйста, обратитесь:

— к вашему официальному дилеру или в наш колл-центр:

- $\cdot$  8-800-250-43-05 (РФ),
- 8-10-800-2000-17-06 (РБ),
- 00-800-2000-17-06 (Узбекистан),

— на сайт www.haier-europe.com , где вы можете оставить заявку на обслуживание, а также найти ответы на часто задаваемые вопросы. Обращаясь в наш сервисный центр, пожалуйста, подготовьте следующую информацию, которую вы можете найти на паспортной табличке и в чеке:

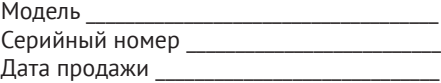

Также, пожалуйста, проверьте наличие гарантии и документов о продаже Важно! Отсутствие на приборе серийного номера делает невозможной для Производителя идентификацию прибора и, как следствие, его гарантийное обслуживание. Запрещается удалять с прибора заводские идентифицирующие таблички. Отсутствие заводских табличек может стать причиной отказа выполнения гарантийных обязательств. В настоящий документ могут быть внесены изменения без предварительного уведомления. Производитель оставляет за собой право вносить изменения в конструкцию и комплектацию изделия без дополнительного уведомления.

## **Кіріспе**

Thunderobot мониторын таңдағаныңыз үшін алғыс білдіреміз.

Құрылғыңызбен жұмыс жасауды бастамас бұрын осы нұсқаулықты мұқият оқып шығыңыз және оны болашақта пайдалану үшін сақтап қойыңыз. Осы нұсқаулықта пайдаланатын суреттер құрылғының функцияларын көрсету үшін қолданылады және шынайыдан сәл өзгеше болуы мүмкін.

Өндіруші алдын ала ескертусіз осы нұсқаулыққа өзгерістер енгізу құқығын өзіне қалдырады.

Бұл өнім тек тұрмыстық пайдалануға арналған және оны өнеркәсіптік немесе коммерциялық мақсаттарда пайдалануға болмайды. Өнімді қаптамасында көрсетілген манипуляциялық белгілерге сәйкес зауыттық қаптамасында тасымалдау және сақтау қажет. Тиеу, түсіру және тасымалдау кезінде сақ болыңыз. Көлік пен қойма өнімнің атмосфералық жауын-шашыннан және механикалық зақымдалудан қорғалуын қамтамасыз етуі тиіс.

Аспаптың жұмысында ақаулықтар анықталған жағдайда оны пайдалануды дереу тоқтатып, тестілеу, ауыстыру немесе жөндеу үшін HAIER компаниясының жақын жердегі сервистік орталығына тапсыру керек. Қауіпсіздік мақсатында құрылғыға жөндеуді және оған қызмет көрсету бойынша барлық жұмыстарды тек қана HAIER компаниясының уәкілетті сервистік орталықтарының өкілдері жүргізуі тиіс.

Сервистік орталықтардың мекенжайлары мен телефондарын www.haier-europe.com сайтынан немесе 8 800 250 43 05 телефоны арқылы табуға болады.

## **Сақтық шаралары**

Келесі нұсқауларды мұқият оқып шығыңыз және қауіптіліктің пайда болуын немесе заңның бұзылуының алдын алу үшін осы ережелерге сәйкес әрекет етіңіз.

WEEE логотипінің мағынасы туралы ақпарат (электрлік және электронды жабдықты кәдеге жарату):

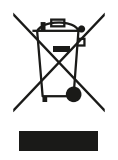

Бұйымдағы немесе оның қаптамасындағы WEEE логотипі бұл бұйымды тұрмыстық қалдықтармен бірге кәдеге жаратуға немесе қайта өңдеуге тыйым салынатындығын көрсетеді. Сіз барлық электрондық құрылғыларыңыз немесе электр жабдықтарыңызды кейіннен кәдеге жарату үшін қауіпті қалдықтарды жинау орнына жеткізуге жауаптысыз. Электрондық құрылғылар мен электр жабдықтарын жинау және дұрыс кәдеге жарату — табиғи ресурстарды сақтаудың кепілі. Электрондық құрылғылар мен электр жабдықтарын қайта өңдеу адам денсаулығы мен қоршаған ортаның тазалығын сақтауды қамтамасыз етеді.

Қосылатын жабдыққа арналған розетка жабдықтың жанында орнатылуы керек және оңай қолжетімді болуы тиіс.

- Бұйым теңіз деңгейінен 2000 метрден төмен тропикалық емес аймақтарда қолдануға жарамды.
- Монитордың жерге құлауынан немесе басқа да қатты әсерден соққыларына жол бермеңіз.
- Құрылғыны ұзақ уақыт ішінде тым төмен немесе тым жоғары температурада (< 35 °C), жоғары ылғалдылықта немесе шаңдану жағдайында пайдаланбаңыз.
- Мониторды тікелей күн сәулесінің әсеріне ұшыратпаңыз.
- Құрылғыны күшті магнит өрістеріне немесе статикалық электр қуатының әсеріне ұшыратпаңыз.
- Құрылғыға су немесе басқа сұйықтық тиген жағдайда оны дереу өшіріп, құрғағанша пайдаланбаңыз.
- Коррозия мен ылғалдың салдарынан болатын зақымдануларды болдырмау үшін мониторды химиялық элементтері бар жуғыш заттармен немесе басқа сұйықтықты пайдалану арқылы тазаламаңыз. Беткейді тазалау қажет болса, құрғақ, жұмсақ матаны пайдаланыңыз.
- Біздің компания бағдарламалық жасақтама мен жабдықтың дұрыс жұмыс істемеуінен, техникалық қызмет көрсетуден немесе кез-келген басқа жағдайдан туындаған деректердің жоғалуы немесе бұйымнан жойылуы үшін жауап бермейді.
- Кепілдік қызмет көрсету құқығын жоғалтпау үшін құрылғыны өз бетіңізше бөлшектемеңіз.
- Жұмысты бастау жөніндегі нұсқаулық пен тиісті бағдарламалық жасақтама кез келген уақытта жаңартылуы мүмкін. Жаңартылған нұсқаны өз бетіңізше жүктеу үшін http://www.haier. com/ru/servicesupport веб-сайтына кіріңіз, басқаша түрде хабарламалар берілмейді.
- Мониторда көрсетілген барлық ескертулер мен нұсқауларды орындаңыз.
- Өндіруші ұсынбаған аксессуарларды пайдаланбаңыз, себебі бұл қауіпке әкелуі мүмкін.
- Мониторды ванналар, қол жуғыштар, ас үй шұңғылшалары, кір жуғыш машиналар, дымқыл жертөлелер немесе жүзу құралдары сияқты су көздеріне жақын орналастырмаңыз.
- Монитор құлап, біреуді жарақаттаса немесе монитордың өзіне зақым келтіретін болса, мониторды тұрақсыз платформаға немесе үстелдің үстіне қоймаңыз.
- Үстелге, қабырға панеліне немесе сөреге орнату үшін өндіруші ұсынған немесе монитормен бірге сатылған бекіткіштерді ғана пайдаланыңыз, өндірушінің нұсқауларын орындаңыз және өндіруші мақұлдаған бекіткіштерді пайдаланыңыз.
- Қабырғаға немесе сөреге орнатқан кезде өндірушінің нұсқауларын орындаңыз және өндіруші мақұлдаған монтаждау құралдарын пайдаланыңыз.
- Корпустағы немесе оның артқы және төменгі бөлігіндегі ойықтар мен тесіктер желдетуге арналған, сонымен қатар құрылғының сенімді жұмыс істеуін қамтамасыз ету және оның қызып кетуіне жол бермеу үшін қызмет етеді. Олар сондай-ақ аппараттың сенімді жұмысын қамтамасыз ету және оның қызып кетуіне жол бермеу үшін қызмет етеді.
- Салқындату саңылауларының бітелуіне жол бермеу үшін мониторды төсекке, диванға, кілемге немесе басқа ұқсас беткейге қоймаңыз.
- Мониторды радиатор сияқты жылу көзінің жанына немесе үстіне қоймаңыз. Егер жеткілікті желдетумен жабдықталмаған болса, мониторды текшеге немесе жиһазға кіріктірмеңіз.
- Мониторды тек оның зауыттық тақтайшасында көрсетілген қуат көзінің түрімен ғана пайдалану керек. Егер сізде қолданылатын қуат көзінің түріне қатысты сұрақтарыңыз болса, дилерге хабарласыңыз.
- Қуат сымын пайдаланушылар кездейсоқ тиіп кетуі мүмкін жерде қалдырмаңыз.
- Қосымша қорғаныс ретінде монитор пайдаланылмаған кезде қуат көзін өшіріңіз; қуат сымы арқылы монитордағы кернеудің секірісін болдырмау үшін қуат блогын розеткадан ажыратыңыз.
- Розетканы шамадан тыс жүктемеңіз немесе қуат сымын ұзартпаңыз, әйтпесе бұл өртке немесе электр тогының соғуына әкелуі мүмкін.
- Бөлшектердің жоғары кернеу немесе қысқа тұйықталу нүктелерінің пайда болуын және өрт немесе электр тогының соғуын болдырмау үшін бөгде заттардың корпустың ойықтарына түсуіне жол бермеңіз.
- Егер монитор ақаулы болса, корпусты ашпаңыз, мониторды өз бетіңізше жөндемеңіз, тексеру және жөндеу үшін сатудан кейінгі қызмет көрсету орталығына хабарласыңыз
- Келесі жағдайларда алдымен мониторды розеткадан ажыратып, тексеру және жөндеу үшін сатудан кейінгі қызмет көрсету орталығына хабарласыңыз:
	- Қуат сымы немесе қуат ашасы зақымдалған.
	- Мониторға сұйықтық төгілген.
	- Мониторға жаңбыр мен су тиген.
	- Сіз мониторды құлатып, корпусты зақымдадыңыз
- Монитордағы сурет күткендей емес және сіз баптау үшін кірістірілген мәзірдің барлық мүмкіндіктерін пайдаландыңыз.

#### **1. DF27C240L мониторы**

#### **1.1 Құрылғыны жинау және бөлшектеу**

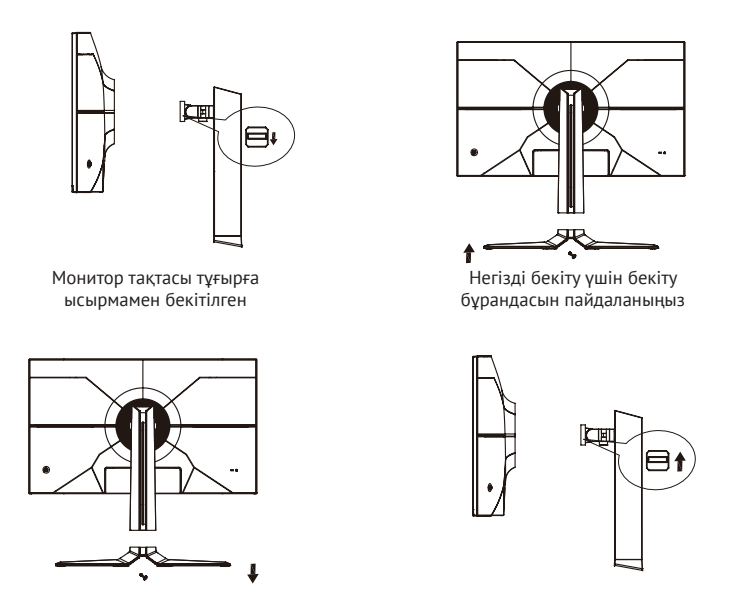

Құрылғыны бөлшектеу кері тәртіпте жүзеге асырылады.

#### **1.2 Мониторды ДК-ге қосу**

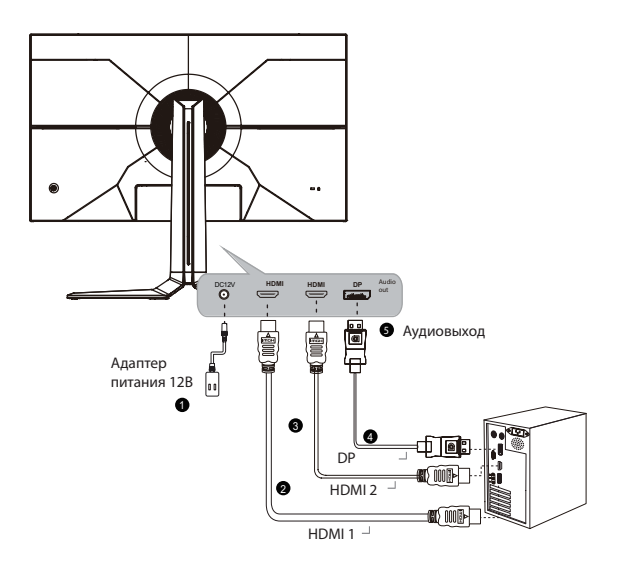

**1.3 Экрандық мәзірді пайдалану (OSD)**

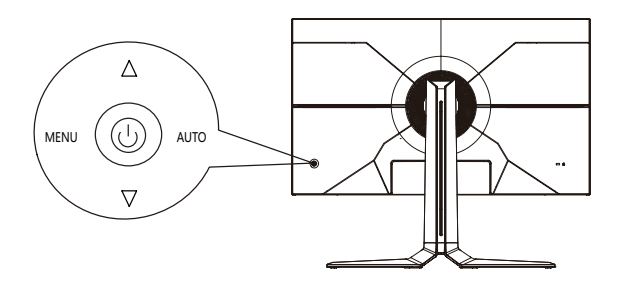

#### **1.4 OSD-мен жұмыс құрылғының артқы жағындағы джойстиктің көмегімен жүзеге асырылады.**

1. Мәзір / таңдау (MENU) :

Белсенді күйде OSD ішкі мәзірдің келесі деңгейіне өтеді немесе тиісті функцияны орындайды, белсенді емес күйде OSD негізгі OSD мәзірін көрсетеді.

2. Жоғары / Жарықтық түймесі :

Экрандық мәзірдің белсенді күйінде таңдауды реттеу, экрандық мәзірдің белсенді емес күйінде жарықтылықты жылдам баптау.

3. Төмен / Кереғар түймесі

Экрандық мәзірдің белсенді күйінде таңдауды реттеу, экрандық мәзірдің белсенді емес күйінде кереғарлықты жылдам баптау.

4. Шығу / Квази-затбелгі (AUTO) :

Экрандық мәзір жабық болған кезде осы түймені басу Game Assist функциясына кіруге әкеледі (Көру дисплейінде көрсету - 3 түрдің ішінен таңдау)

Мәзірді қосу/көрсету үшін MENU басыңыз, өшіру үшін 3 секунд ішінде басып тұрыңыз.

Джойстик жоғары: Жоғары жылжыту / таңдалған параметрдің мәнін түзету

Джойстик төмен: Төмен жылжыту/таңдалған мәнді түзету

Джойстик солға: Алдыңғы мәзірге оралу

Джойстик оңға: Ашу/Растау

Джойстик вправо: Открыть/Подтвердить

#### **1.5 OSD-мәзір функцияларының қысқаша сипаттамасы**

Данный раздел предназначен для краткого представляения функций встроенного меню монитора.

Обратите внимание, что фактический список функций OSD может незначительно отличаться от описанного в связи с обновлением внутреннего ПО устройства в зависимости от даты производства. Производитель оставляет за собой право вносить изменения во внутреннюю прошивку и комплектацию устройства без предварительного уведомления.

#### **1.5.1 DF27C240L моделі мәзірінің құрылымы**

В таблице ниже указана структура экранного меню монитора с комментариями по настройкам.

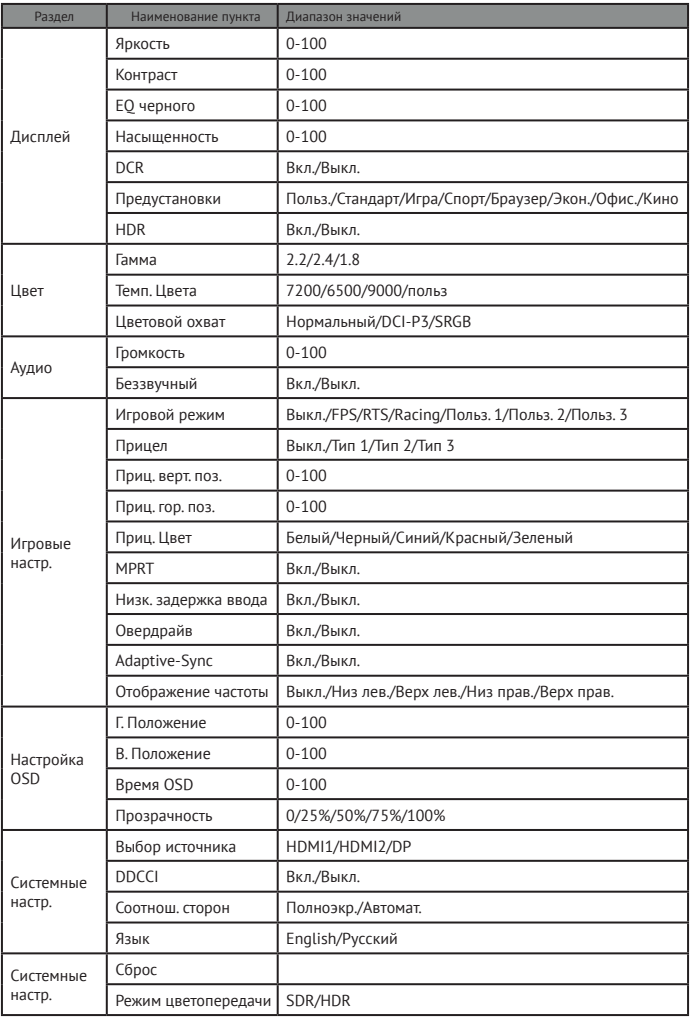

#### **DF27C240L техникалық сипаттамалары**

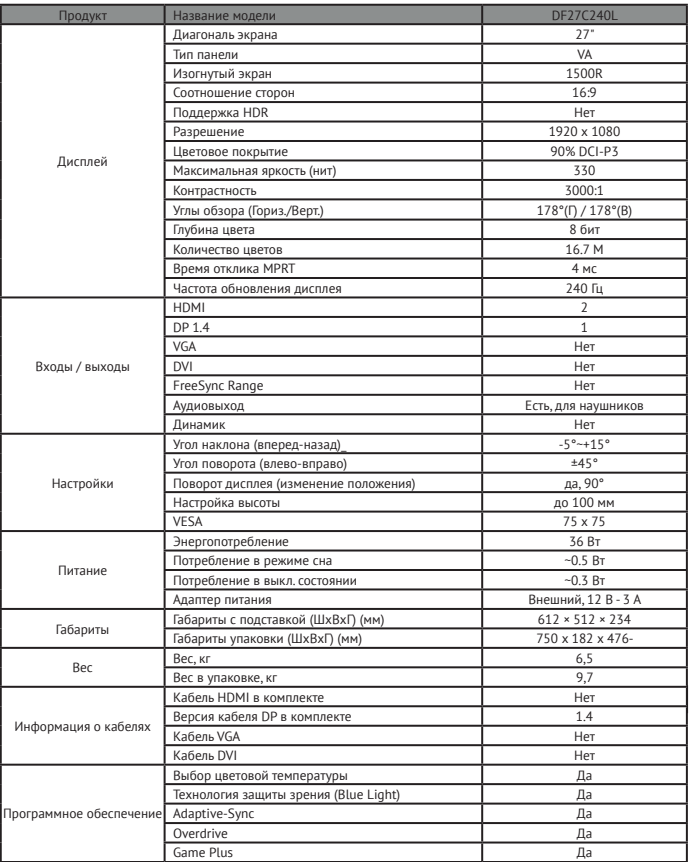

#### **Комплектация DF27C240L**

- DF27C240L мониторы
- Жұмыс үстелі мониторын орнату
- Кепілдік картасы
- Қуат адаптері
- DisplayPort 1.4 кабелі

• Пайдаланушы нұсқаулығы

#### **2. DQ27F170L мониторы**

#### **2.1 Құрылғыны жинау және бөлшектеу**

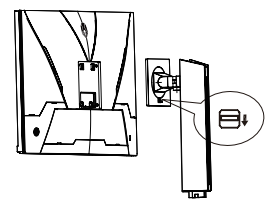

Монитор тақтасы тұғырға ысырмамен бекітілген

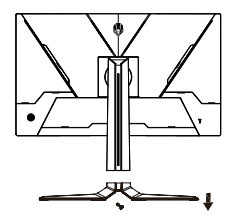

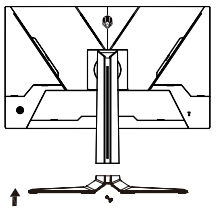

Негізді бекіту үшін бекіту бұрандасын пайдаланыңыз

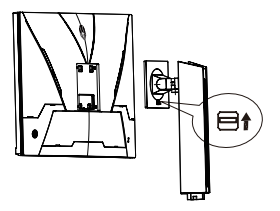

Құрылғыны бөлшектеу кері тәртіпте жүзеге асырылады.

#### **2.2 Мониторды ДК-ге қосу**

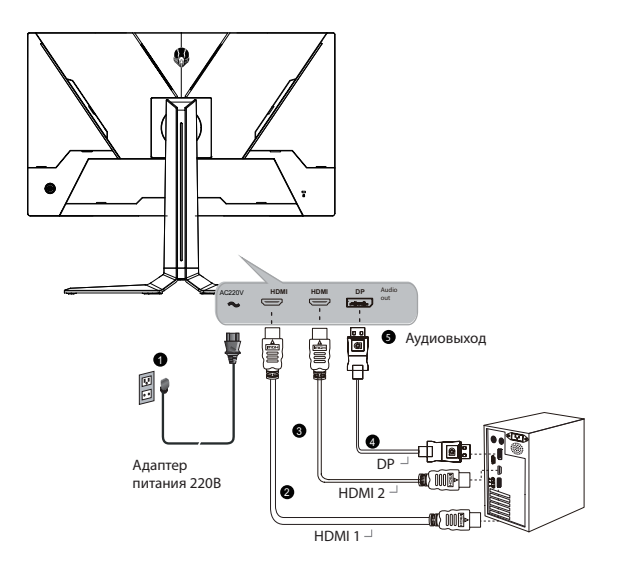

**2.3 Экрандық мәзірді пайдалану (OSD)**

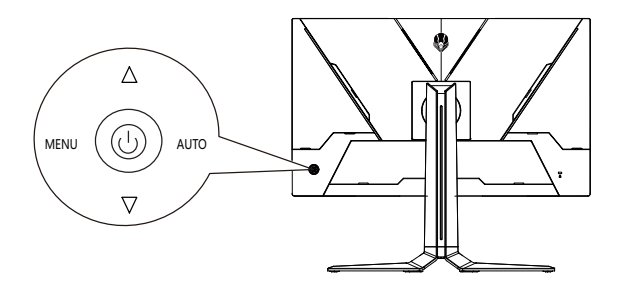

#### **2.4 OSD-мен жұмыс құрылғының артқы жағындағы джойстиктің көмегімен жүзеге асырылады.**

1. Мәзір / таңдау (MENU) :

Белсенді күйде OSD ішкі мәзірдің келесі деңгейіне өтеді немесе тиісті функцияны орындайды, белсенді емес күйде OSD негізгі OSD мәзірін көрсетеді.

2. Жоғары / Жарықтық түймесі :

Экрандық мәзірдің белсенді күйінде таңдауды реттеу, экрандық мәзірдің белсенді емес күйінде жарықтылықты жылдам баптау.

3. Төмен / Кереғар түймесі

Экрандық мәзірдің белсенді күйінде таңдауды реттеу, экрандық мәзірдің белсенді емес күйінде кереғарлықты жылдам баптау.

4. Шығу / Квази-затбелгі (AUTO) :

Экрандық мәзір жабық болған кезде осы түймені басу Game Assist функциясына кіруге әкеледі (Көру дисплейінде көрсету - 3 түрдің ішінен таңдау)

Мәзірді қосу/көрсету үшін MENU басыңыз, өшіру үшін 3 секунд ішінде басып тұрыңыз.

Джойстик жоғары: Жоғары жылжыту / таңдалған параметрдің мәнін түзету

Джойстик төмен: Төмен жылжыту/таңдалған мәнді түзету

Джойстик солға: Алдыңғы мәзірге оралу

Джойстик оңға: Ашу/Растау Джойстик вправо: Открыть/Подтвердить

#### **2.5 OSD-мәзір функцияларының қысқаша сипаттамасы**

Бұл бөлім монитордың кірістірілген мәзірінің функцияларын қысқаша таныстыруға арналған.

Өндіріс күніне байланысты микробағдарлама жаңартуларына байланысты OSD мүмкіндіктерінің нақты тізімі аздап өзгеруі мүмкін екенін ескеріңіз. Өндіруші алдын ала ескертусіз ішкі микробағдарламаға және құрылғының жабдығына өзгерістер енгізу құқығын өзіне қалдырады.

#### **2.5.1 DQ27F170L моделі мәзірінің құрылымы**

Төмендегі кестеде баптаулар бойынша түсініктемелері бар монитордың экрандық мәзірінің құрылымы көрсетілген.

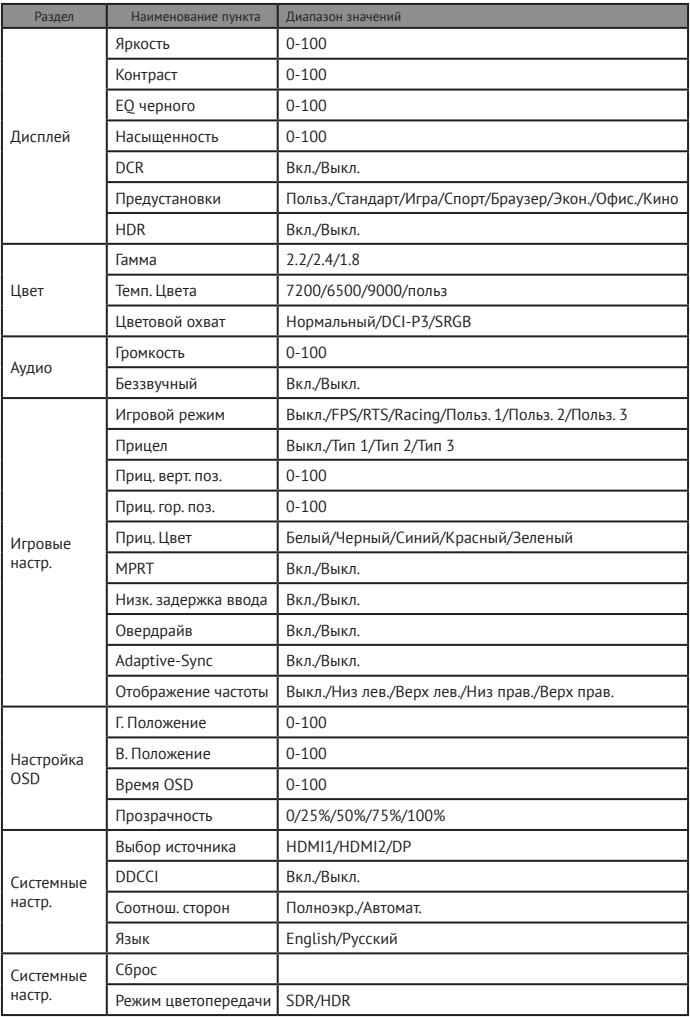

#### **DQ27F170L техникалық сипаттамалары**

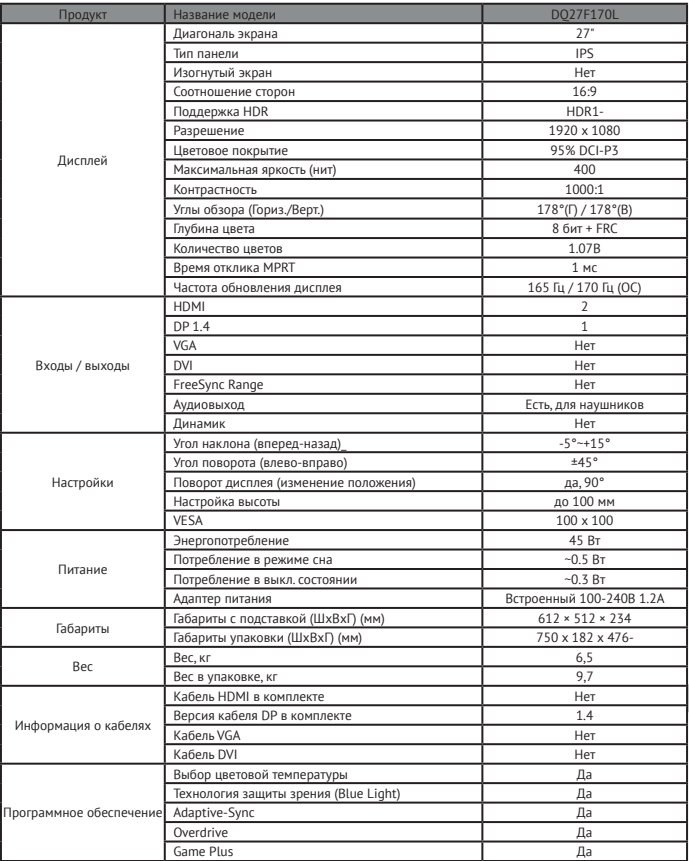

#### **Комплектация DQ27F170L**

- DQ27F170L мониторы
- Жұмыс үстелі мониторын орнату
- Кепілдік картасы
- Куат адаптері<br>• DisplayPort 1.4
	- DisplayPort 1.4 кабелі

• Пайдаланушы нұсқаулығы

## **КЛИЕНТТЕРГЕ ҚЫЗМЕТ КӨРСЕТУ**

Біз «Хайер» компаниясының клиенттерге қолдау көрсету қызметіне хабарласуды, сондай-ақ түпнұсқа қосалқы бөлшектерді пайдалануды ұсынамыз. Егер сіздің тұрмыстық техникаңызда мәселелер туындаса, алдымен «Ақаулықтарды жою» бөлімін оқып шығыңыз. Егер де сіз ақауыңыздың шешімін таба алмасаңыз, мынаған жүгініңіз:

- сіздің ресми дилеріңізге немесе біздің байланыс орталығына:

- $\cdot$  8-800-250-43-05 (РФ),
- $\cdot$  8-10-800-2000-17-06 (БР),
- 00-800-2000-17-06 (Өзбекстан),

- www.haier-europe.com сайтына, онда сіз қызметке өтініш қалдыра аласыз, сонымен қатар жиі қойылатын сұрақтарға жауап таба аласыз. Сервистік орталығымызға жүгіне отырып, паспорт тақтайшасынан және түбіртектен табуға болатын төмендегі ақпаратты дайындауыңызды өтінеміз:

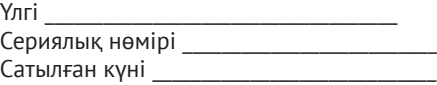

Сондай-ақ, кепілдік пен сату құжаттарының болуын тексеріңіз Маңызды! Аспапта сериялық нөмірінің болмауы Өндіруші үшін аспапты сәйкестендіруді және нәтижесінде кепілдікті қызмет көрсетуді мүмкін емес етеді. Аспаптан зауыттық сәйкестендіру тақтайшаларын алып тастауға тыйым салынады. Зауыттық тақтайшалардың болмауы кепілдік міндеттемелерді орындаудан бас тартуға себеп болуы мүмкін. Осы құжатқа алдын ала ескертусіз өзгерістер енгізілуі мүмкін. Өндіруші бұйымның құрылымы мен жиынтығына қосымша ескертусіз өзгерістер енгізу құқығын өзіне қалдырады.

Продукция соответствует требованиям технических регламентов Евразийского экономического (Таможенного) союза.

Сертификат соответствия ЕАЭС RU С-CN.АЯ46.В.28735/23 от 06.04.2023 действует до 05.04.2028.

> Декларация о соответствии ЕАЭС N RU Д-CN. РА05.В.01197/22 от 20.07.2022 действует до 19.07.2027.

Өнімдер техникалық регламенттердің талаптарына сәйкес келеді Еуразиялық экономикалық (кедендік) одақ.

EAEC сәйкестік сертификаты RU C-CN.AYA46.V.28735/23 04/06/2023 ж. 05.04.2028 дейін жарамды.

Сәйкестік туралы декларация ЕАЭО N RU D-CN.RA05.V.01197/22 20.07.2022 ж. 19.07.2027 дейін жарамды.

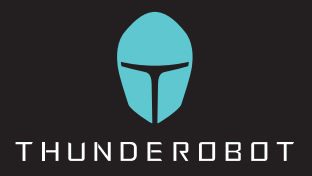

#### **RU**

Өндіруші, өндірілген елі, өндірілген күні және кепілдік мерзімі қаптамада көрсетілген. Құрылғыны пайдаланбас бұрын, осы пайдалану жөніндегі нұсқаулықты мұқият оқып шығып, алдағы уақытта пайдалану үшін сақтап қойыңыз.

#### Өндіруші:

«Haier Overseas Electric Appliances Corp. Ltd.» "Хайер Оверсиз Электрик Апплаенсиз Корп. Лтд.» Мекенжайы: Room S401, Haier Brand Building, Haier Industry Park

Hi-Tech Zone, Laoshan District, Qindao China S401 кеңсесі, Хайер-бренд-билдинг, Хайер-индастрипарк

Хай-тек зон, Лаошан дистрикт, Циндао, Қытай

Уәкілетті ұйым / Импорттаушы: «ХАР» ЖШҚ. Импорттаушының мекенжайы: 121099, Мәскеу қ., Новинский желекжолы, 8-үй, 16-қабат, 1601-кеңсе. тел. 8-800-250-43-05, эл. пошта мекенжайы: info@haierrussia.ru

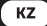

Дайындаушы, өндіріс елі, өндіріс күні және кепілдік мерзімі қаптамада көрсетілген. Құрылғыны пайдаланбас бұрын, осы пайдалану жөніндегі нұсқаулықты мұқият оқып шығып, алдағы уақытта пайдалану үшін сақтап қойыңыз.

#### Өндіруші:

«Haier Overseas Electric Appliances Corp. Ltd.» "Хайер Оверсиз Электрик Апплаенсиз Корп. Лтд.» Мекенжайы: Room S401, Haier Brand Building, Haier Industry Park

Hi-Tech Zone, Laoshan District, Qindao China S401 кеңсесі, Хайер-бренд-билдинг, Хайер-индастрипарк

Хай-тек-зон, Лаошан-дистрикт, Циндао, Қытай

#### Импорттаушы: «ХАР» ЖШС.

Импорттаушының мекенжайы: 121099, Мәскеу қ., Новинский желекжолы, 8-үй, 16-қабат, 1601-кеңес. тел. 8-800-250-43-05, эл.поштаның мекенжайы: info@ haierrussia.ru

# FAT